## **Excel #14: Stacked Charts for Multiple Series**

You are working for a small chain of bicycle shops and it has sales and cost data for four regions (North, South, East, and West). The data is divided into the main categories of items sold by the shops: Bikes, Clothing, and Muffins. OK, the muffins are a little unusual but the goal is to get people to come into the store and buy new items.

The managers want a chart to show all of these items. It should be straightforward to create two charts: a stacked chart for sales and a stacked chart for costs. The challenge is to put both sales and costs on the same chart.

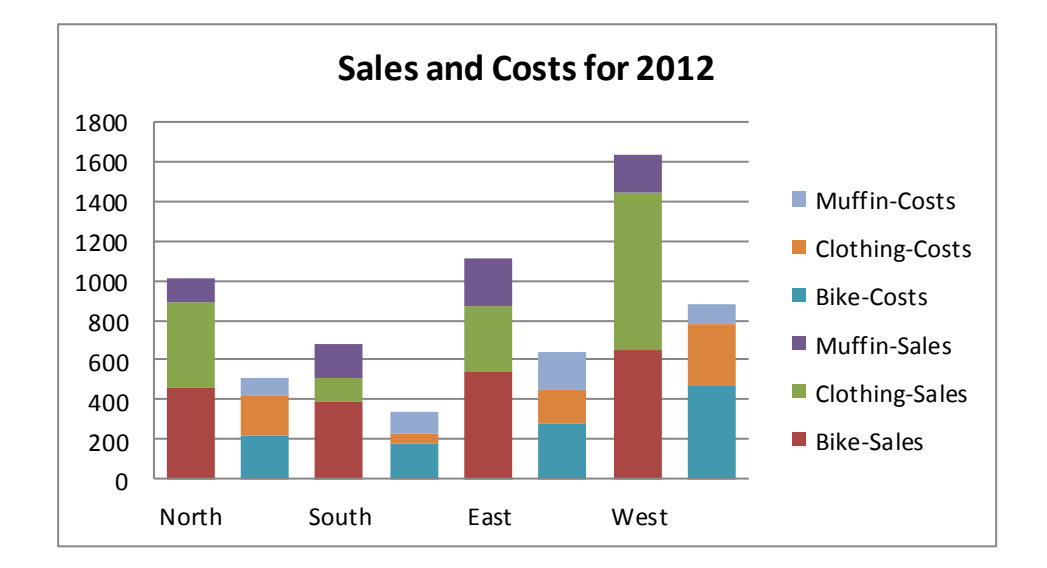

Notice that each region has two stacked bars: one for sales and one for costs. It is not obvious how to create this chart. The answer is provided by Microsoft support: [http://support.microsoft.com/kb/214119.](http://support.microsoft.com/kb/214119) The trick is to enter the data using two separate rows for each region. The first row holds the sales, the second holds the costs. Enter the data as shown in the following worksheet. You can make up your own numbers.

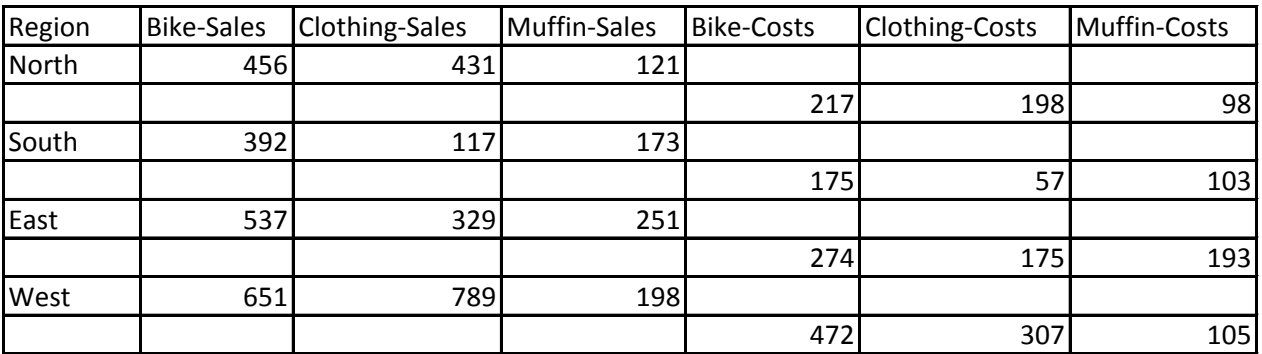

To create the chart, highlight all of the rows and columns, select Insert from the menu, and open the Column options on the Chart tab. Select the stacked chart option (second icon).

As usual, the chart wizard messes up the X axis. Right-click the chart and choose Select Data. Select the "Region" entry in left side and click the Remove button. Click the Edit button at the top of the right-side x-axis list. In the worksheet, select all of the rows in the region column—without the "Region" heading, but including the last empty cell below the West region. Essentially: A2:A9 if you entered the data at the top of the worksheet.

Use the Chart Tools/Design/Chart Layouts to add a title to the chart. Double-check your work and you are done.

For practice, try creating a new chart with more regions and use three stacked charts per region.